## Getty  $\overline{\phantom{a}}$

## **Searching the Conservation Collection in the Research Library at the Getty Research Institute**

The Conservation Collection in the Research Library at the Getty Research Institute contains over 64,000 titles, making it the largest conservation-specific research library collection and one of only a handful of research library collections world- wide that focus on the discipline of conservation.

The Conservation Collection collocates research resources on the following topics into a single "virtual" collection:

- Movable cultural property management, conservation, and protection
- Built heritage management, conservation, and protection
- Archaeological conservation
- Conservation science and scientific methods and technologies used to assess and preserve cultural property
- Materials and materials science
- Education and training methods for cultural property management, conservation, and protection
- Policy and management issues for cultural property protection and conservation

Begin searching the Conservation Collection by navigating to the [Library Catalog.](https://primo.getty.edu/)

Once inside the Catalog, click on "Advanced Search" and enter your topic "contains" and "conservation collection" "is (exact)", as seen here:

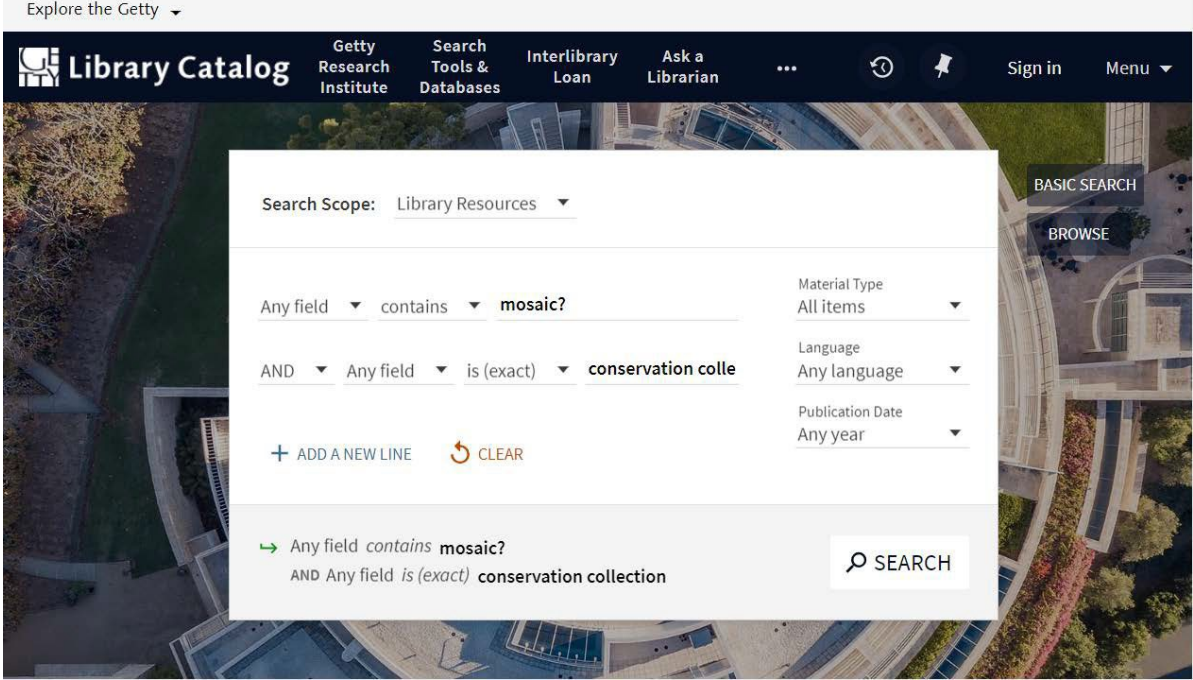

## **Search by publication date**

If you want to browse all titles in the Conservation Collection by publication date, select a date range from the Publication Date dropdown menu or select a specific Start and End Date. Once you have set the date range limit, select Any Field and "is (exact)" and enter "conservation collection".

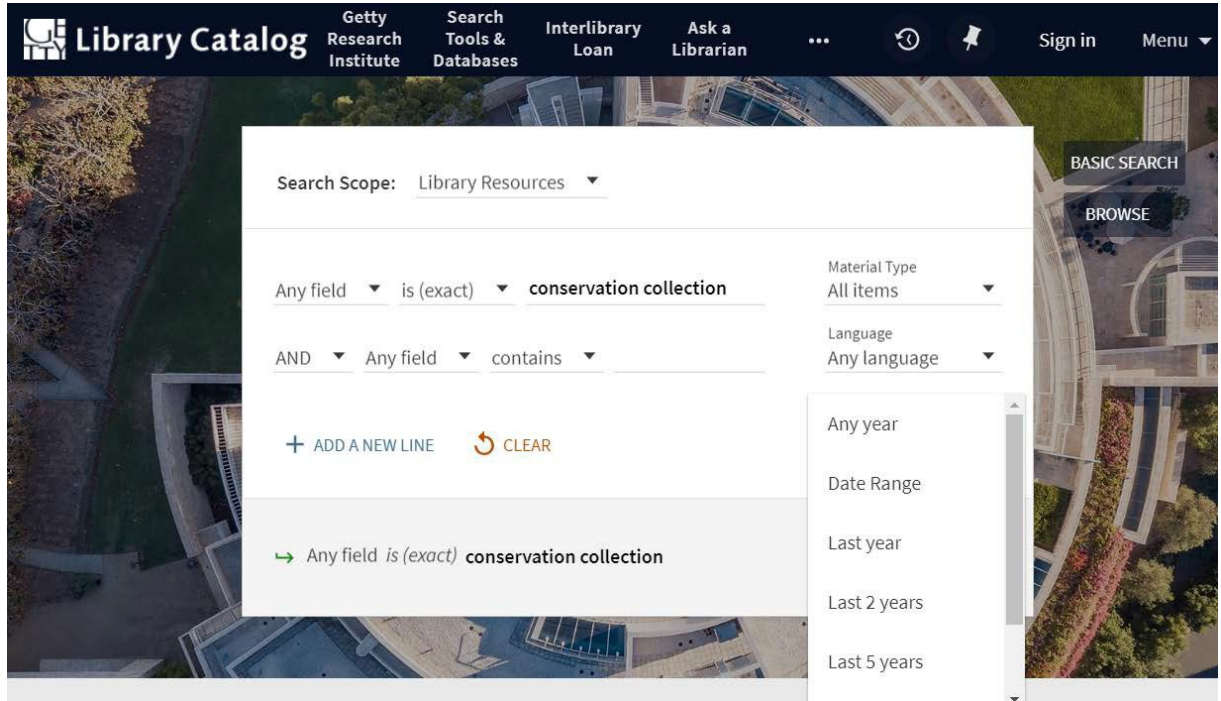

These searches will result in a list of titles for you to browse that can be further refined by Availability, Collections, Authors/Creators, Creation Dates, Subjects, Resource Type, Form/Genre, Languages, Source/Topical Collection, Location, New Books, and Research Projects.

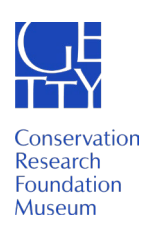